# $\overline{\pi}$  设置MG6060终端别名的典型配置

**[丁志强](https://zhiliao.h3c.com/User/other/0)** 2008-05-07 发表

### **设置MG6060终端别名的典型配置**

### **一、 组网需求:**

MG6060视频终端是承载在IP网络上的,因此应用的时候首先要对其配置IP地址。如果要使用E.164别 名进行呼叫,需要在MG6060中设置E.164别名并且启用。

## **二、 配置步骤:**

首先,将终端的线缆连接好,使用遥控器配置终端的E.164别名。进入"系统设置"->"协议设置"界面, 按照图一到图三的操作。

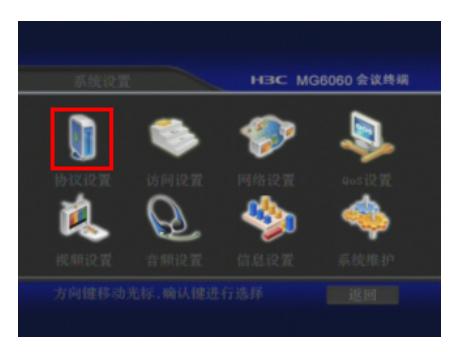

图一

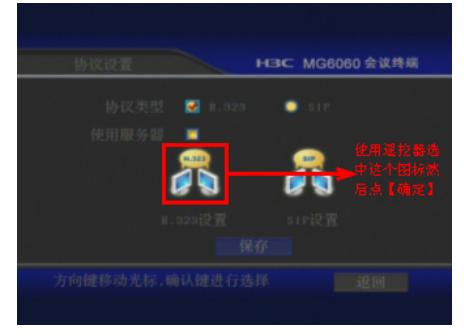

图二

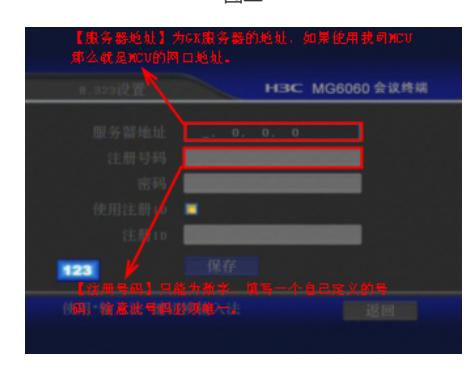

图三

输入终端使用的服务器地址、注册号码、鉴权密码、注册ID等信息。在本例中,可以设置服务器地址 为"192.168.1.100",终端注册号码设置为"0571011"。

#### **三、 配置关键点:**

在图三配置好服务器地址和注册号码后,要到图二中将"使用服务器" 勾选上。注册成功后会给出注册 服务器成功的提示,或者是在系统界面的左下角的图标变为绿颜色即为注册成功。